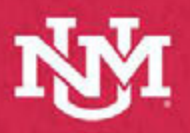

## **IT - ACADEMIC TECHNOLOGIES** DSH & CENT

Lecture Capture Reference Guide Hyflex Classroom

**The Hyflex Classroom** is designed to create the best possible real-time interaction between remote and in-room participants. This is made possible with multiple cameras, multiple displays, high quality document camera, and enchanced audio capture with ceiling mics.

## **Hyflex Classroom Displays**

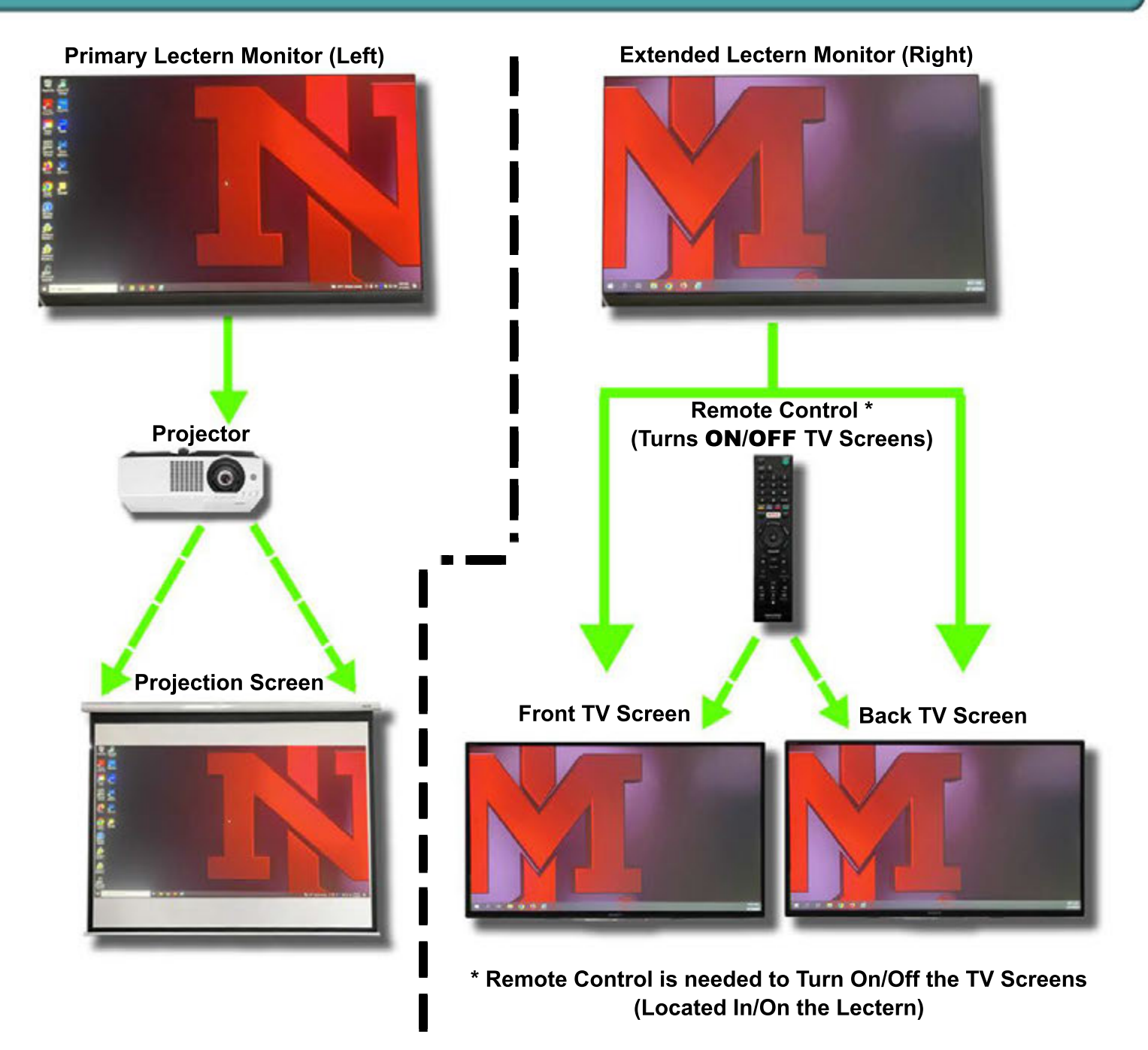

For further Information on Troubleshooting the System Above, see Page 2 Visit https://italerts.unm.edu/ to see impacted service alerts. Or call UNM IT Help Desk at (505) 277-5757 (Opt.2)

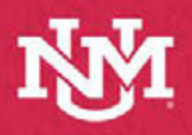

## **IT - ACADEMIC TECHNOLOGIES** DSH & CENT

Lecture Capture Reference Guide Hyflex Classroom

## **Hyflex Classroom Camera Controls**

Double Click the **PTZ Camera Controller** on the Lecturn Desktop to launch the camera control application.

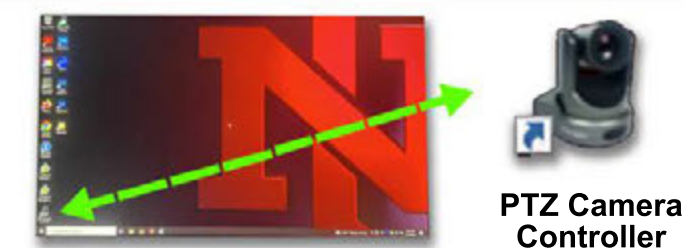

From **Selected Camera** drop down menu, select either **Back Camera** or **Front Camera**

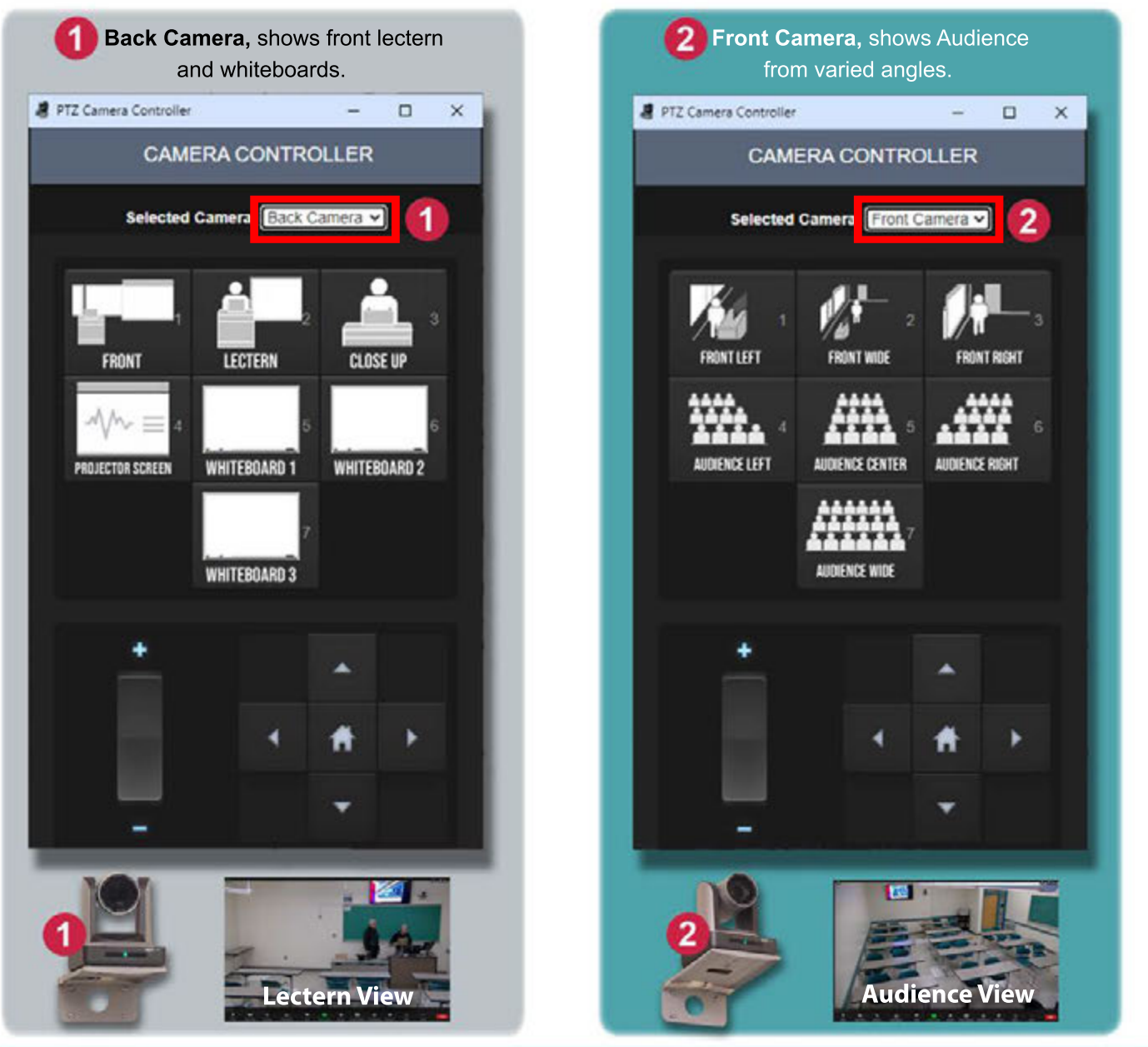

For further information regarding camera controls, see Page 2 Visit https://italerts.unm.edu/ to see impacted service alerts. Or call UNM IT Help Desk at (505) 277-5757 (Opt.2)

Ver. 20240314 Addendum Page 2 of 2